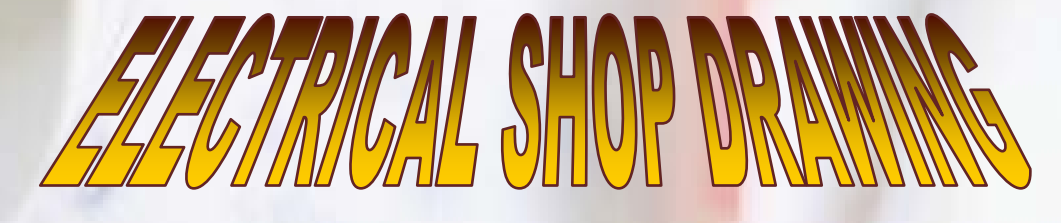

**(1)**

Prepared By:<br>Eng. Mahmoud Abo El-Yazed

Mahmoud18MA@YaHoo.Com

# *<sup>U</sup>Lighting and Power Shop Drawing*

#### 1 -*U*تجهيز ملف العمل :

ملحوظة : هذه بعض الخطوات بإختصار لأنها تتم غالبا بواسطة الرسام

- اعمل ملف أوتوكاد جديد تكون الـ Units به بالمليمتر mm عن طريق أمر UN
- افتح ملف المعماري ( Revision Final (و انسخ الدور من نقطة ثابتة (أو نقطة الـ 0,0) مع جعل الـ UCS World أو View
- قم بوضع المعماري في الملف الجديد كـ Block على Layer جديدة (أو قم بوضع المعماري كـ Xref حسب طريقة العمل بالشركة) مع جعل ألوان المعماري كله رمادي 252 أو 8
- يستثني من ملف المعماري أسماء الغرف Texts و Block Levels و Axis قم بنسخهم و وضع كل منهم على Layer مختلفة
	- يتم تجهيز وعمل الـ Layout) اللوحة) للدور و قم بوضع الدور في الـ Port View الرئيسي بـ Scale = 1:50) أو ما تريده) (أما في حالة إذا كان الدور كبيرا ولا تكفي Layout واحدة لإظهاره يتم تقسيم الدور إلى أكثر من جزء ويتم وضع كل جزء في Layout (

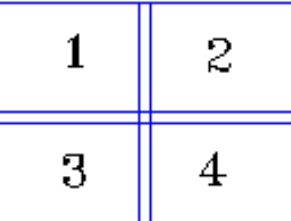

ملحوظة : بين كل جزأين متجاورين توجد منطقة مشتركة تظهر في اللوحتين كما بالصورة

يجب أن تحتوي الـ Layout على أخر تحديث (Revision Final (للوحات المراجع التصميمية (Reference Drawings Design (وهم لوحة الكهرباء و لوحة المعماري ولوحة المعماري للسقف الساقط و أحيانا لوحة الميكانيكا و لوحة الـ Structure

# 2 -*U*تبديل بلوكات التصميم (Design (بـ بلوكات التنفيذ (Drawing Shop (:

- بلوكات الـ Drawing Shop يجب أن تكون أبعادها مطابقة للكتالوجات المعتمدة من الاستشاري ... كما انه يجب أن تكون نقطة الـ Point Base بها نفس نقطة الـ Point Base لبلوكات التصميم حتي يتم التبديل في نفس المكان ... وفي حالة إذا كانت بلوكات التصميم بها Attributes يجب أن تكون بلوكات الـ Drawing Shop بها Attributes بنفس اسم الـ Tag
	- انسخ البلوكات من ملف التصميم إلى ملف الـ Drawing Shop في نفس المكان

أفضل طريقة لعمل تبديل البلوكات عن طريق قائمة Express ثم Blocks ثم Replace Block With Another Block كما بالصورة

\*\* ملحوظة: قائمة Express توجد في برنامج الأوتوكاد الكامل ولا توجد ببرنامج الأوتوكاد LT

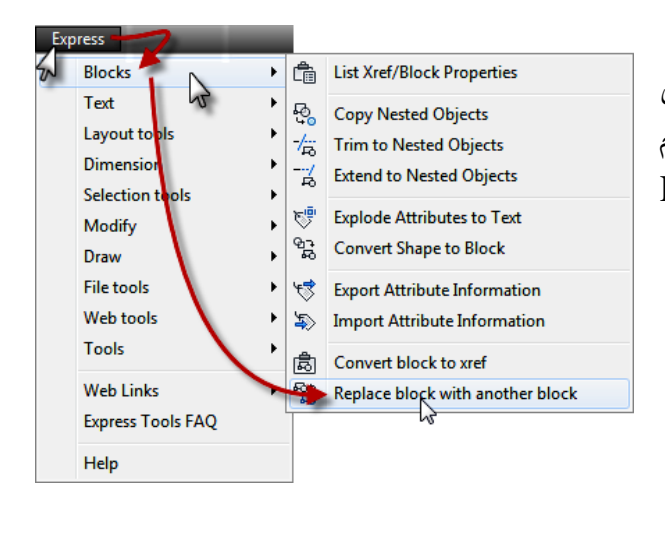

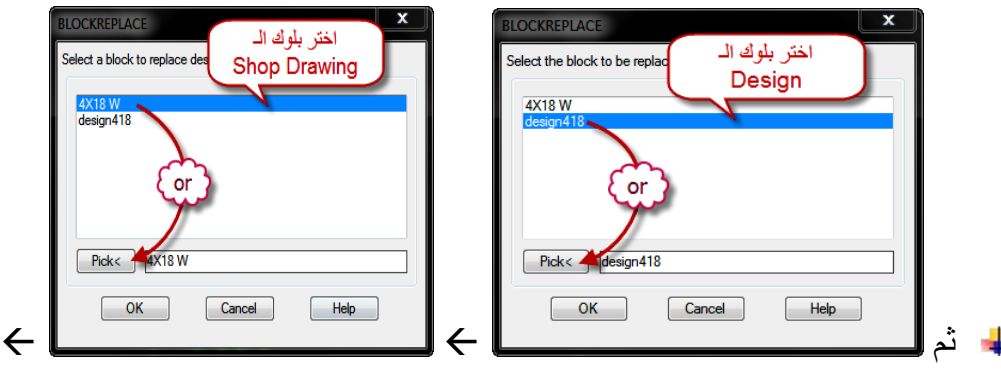

 ${\rm Enter}$  ثم اكتب  $\overline{{\rm Y}}$  ثم

Purge unreferenced items when finished? <Y>: y

- الآن تم تبديل البلوكات بنفس الـ Scale و نفس الـ Layer وفي حالة إذا أردت تغييرهم اعمل Select على البلوك باستخدام أمر Qselect ثم أكمل كما بالصورة
- ثم قم باختيار الـ Layer المطلوب نقل البلوكات إليها ثم استخدم أمر  $\overline{\text{Mo}}$  أو  $\overline{\text{Ctrl+1}}$  لفتح قائمة الخصائص Properties الخاصة بالبلوكات ثم قم بتغيير قيم X Scale و Y Scale إلى 1 أو القيمة التي تريد
	- في حالة إذا كانت البلوكات بها Attributes يجب بعد التبديل إظهار وتحديث هذه الـ Attributes وذلك عن طريق أمر Battman واختر البلوك ثم Sync ثم Ok

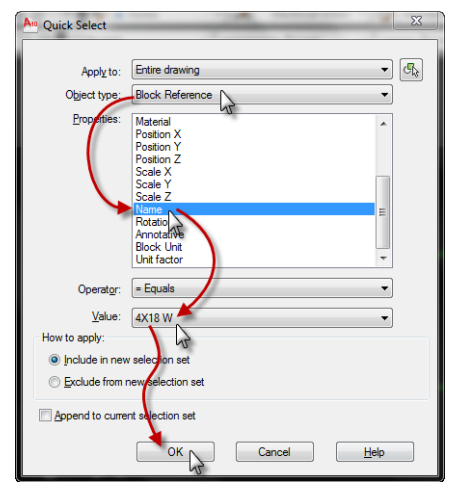

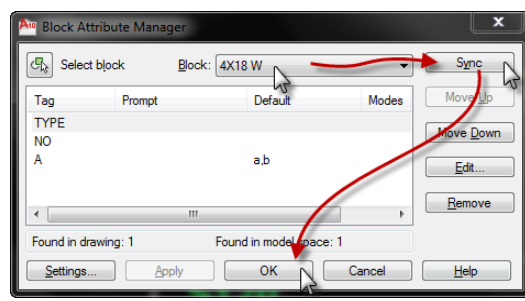

ثم اعمل دوران للـ Attributes بزاوية صفر عن طريق أمر Torient ثم اختر البلوكات ثم Enter ثم اكتب 0 (أو الزاوية التي تريد) ثم Enter

# 3 -Wiring *U*Internal) توصيل الكشافات أو البرايز ببعضها البعض) :

- أولا انسخ التصميم (Design Electrical (للدور (البلوكات + التوصيلات + أسماء اللوحات و رقم كل لينية) من ملف التصميم إلى ملف الـ Drawing Shop في نفس المكان كـ Block
	- ثانيا يجب عمل أكثر من Layer كل منهم تعبر عن نظام للتوصيل كما بالجدول التالي و يجب اختيار الـ Layer التي تعمل عليها قبل رسم خطوط التوصيل (التي تعبر عن المواسير)

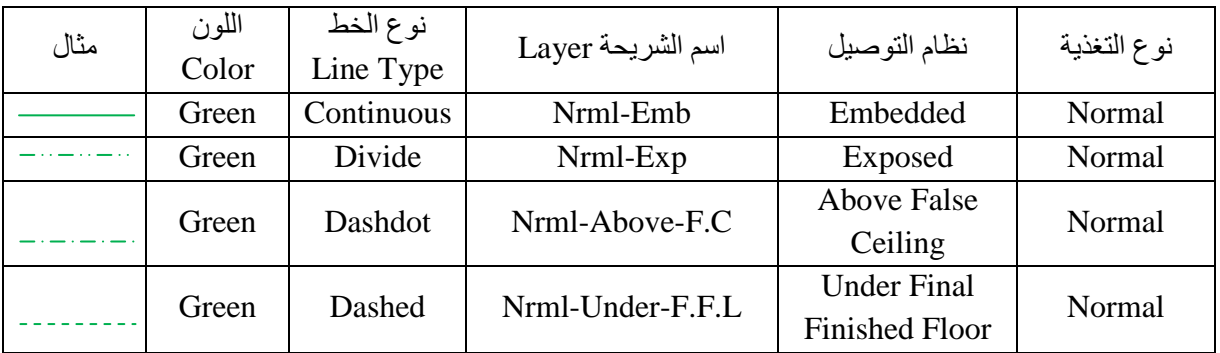

نفس الـ Layers نكررها في حالة وجود نوع تغذية أخر مع تغيير لون الـ Layer ففي حالة تغذية الطوارئ Emergency نجعل اللون مثلا احمر و نبدأ اسم الشرائح بـ Emrg بدلا من Nrml وأيضا في حالة التغذية بالبطاريات Ups نجعل اللون مثلا ازرق و نبدأ اسم الشرائح بـ Ups بدلا من Nrml

ملحوظة: هذه الأسماء والألوان كلها أمثلة ولك أن تختار ما يناسبك - مع العلم أن نظام Above Ceiling False هو نفسه Exposed ولكنه للتفريق بين وجود سقف ساقط بالغرفة من عدمه

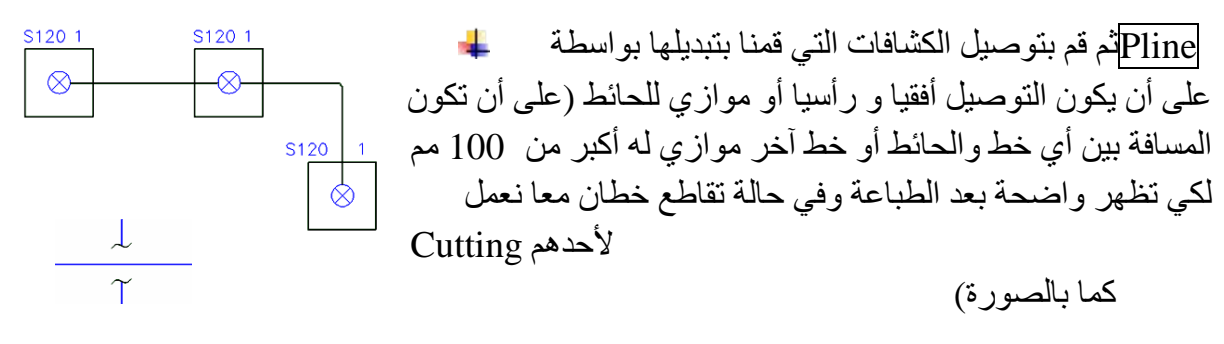

عند الزوايا القائمة في الخطوط ( Plines (قم بعمل Fillet لها بنصف قطر 50 حتي تظهر مقوّسة

- يتم تحديد نظام التوصيل عن طريق المواصفات الفنية و لوحة المعماري للسقف الساقط ففي حالة وجود سقف ساقط يكون النظام Ceiling False Above و في حالة عدم وجود سقف ساقط يكون النظام Embedded إلا في غرف الكهرباء والميكانيكا و بعض المعامل يكون النظام Exposed) أو حسب الاستشاري)
	- هذا الجدول يوضح أنواع المواسير ومكان استخدام كل نوع

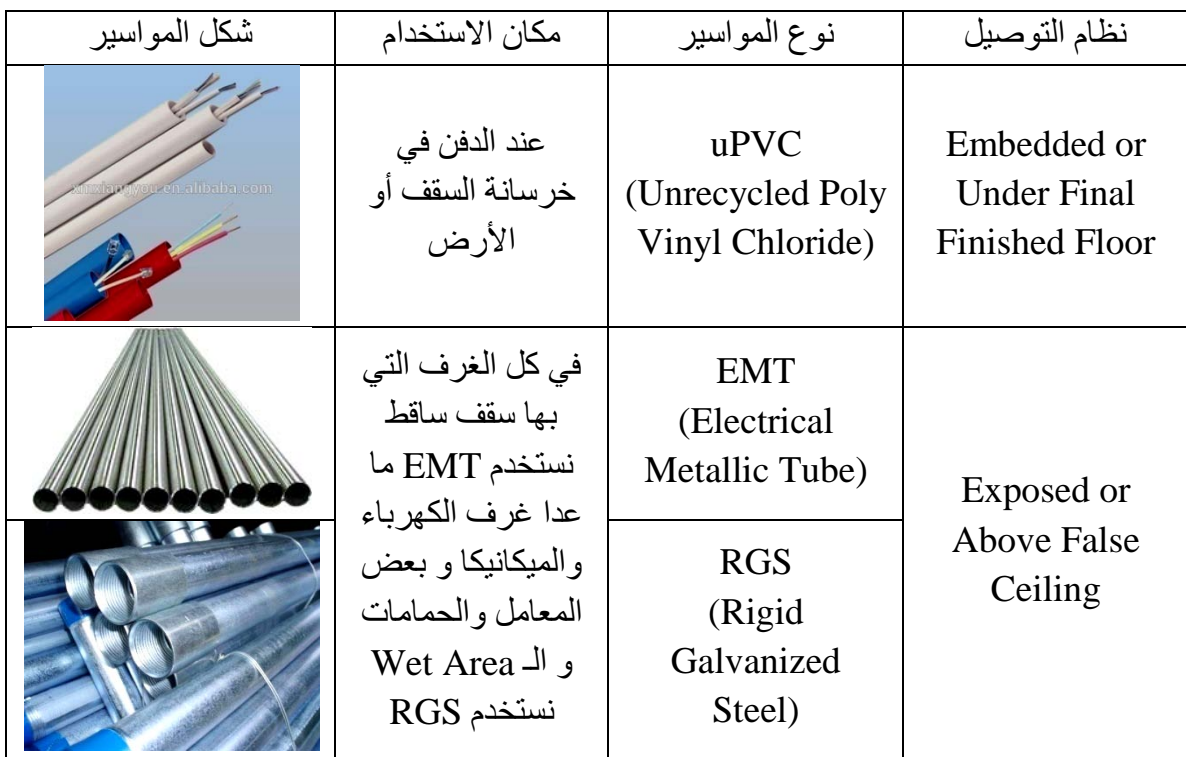

# 4 -Wiring Run *U*Home) توصيل الدوائر الكهربية (اللينيات) باللوحة) :

- أثناء توصيل اللينيات أو الدوائر الكهربية ( Circuits (يجب مراجعة تكرار رقم أي لينية في نفس اللوحة وكذلك مراجعة الـ Schedules Design لكل لوحة
	- كما يجب مراجعة أماكن اللوحات النهائية مع Plan Routing Cable
	- اختر الـ Layer التي تعبر عن نظام التوصيل قبل رسم الخطوط كما سبق
- يتم توصيل اللوحة بأقرب كشاف في اللينية ( Circuit (ليحقق اقصر مسافة وأقل انحناءات (Bendings (وحاول جعل مسار المواسير في الطرقات ( Corridors (بقدر الإمكان حتي تصل للغرفة التي بها الدائرة الكهربية (اللينية) ولا يجب أن تخترق المواسير أي عامود أو حائط خرساني والابتعاد قدر الإمكان من عبور غرف الميكانيكا أو غرف اتصالات Area Telecom أو أي Shafts أو Voids أو السلالم.

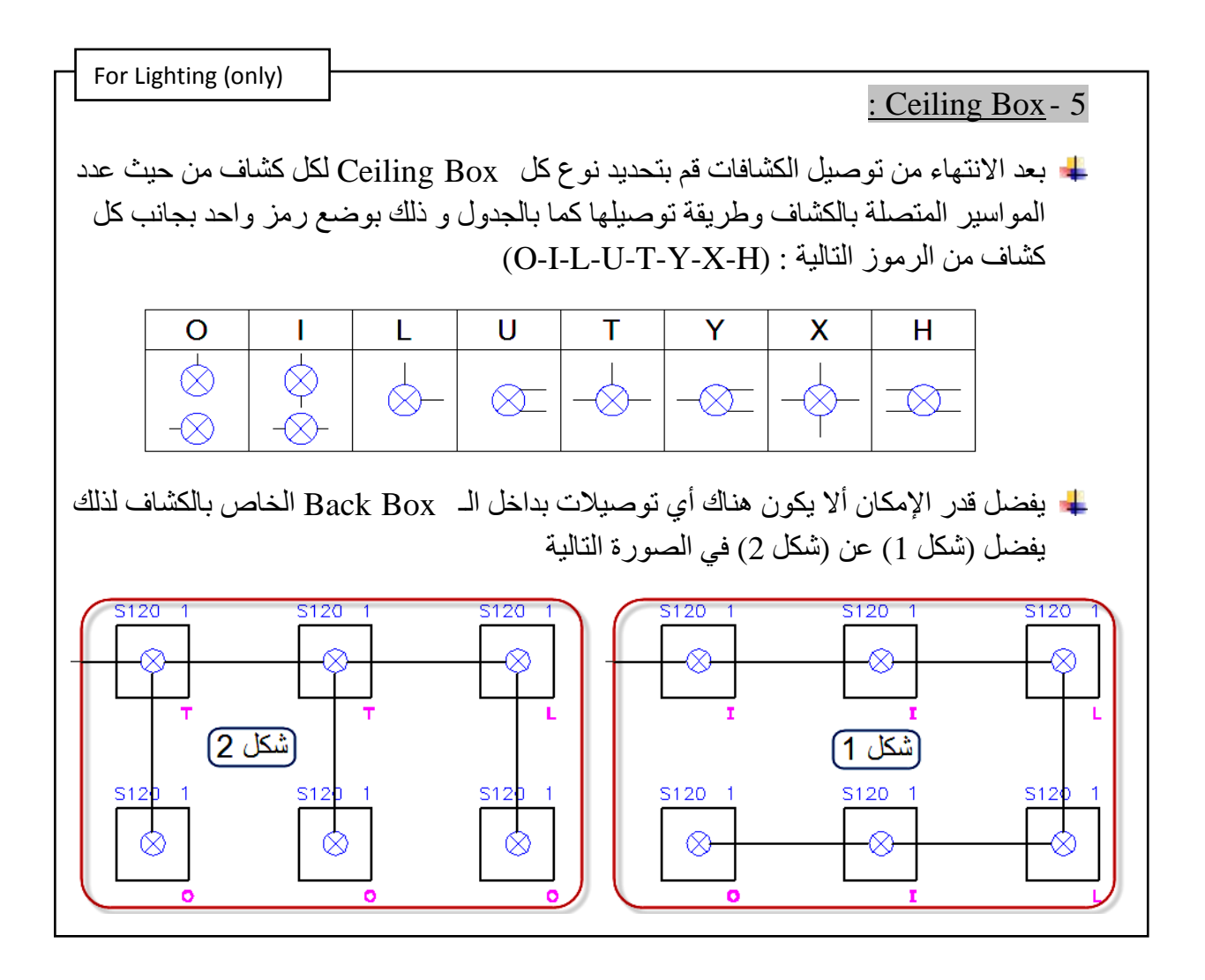

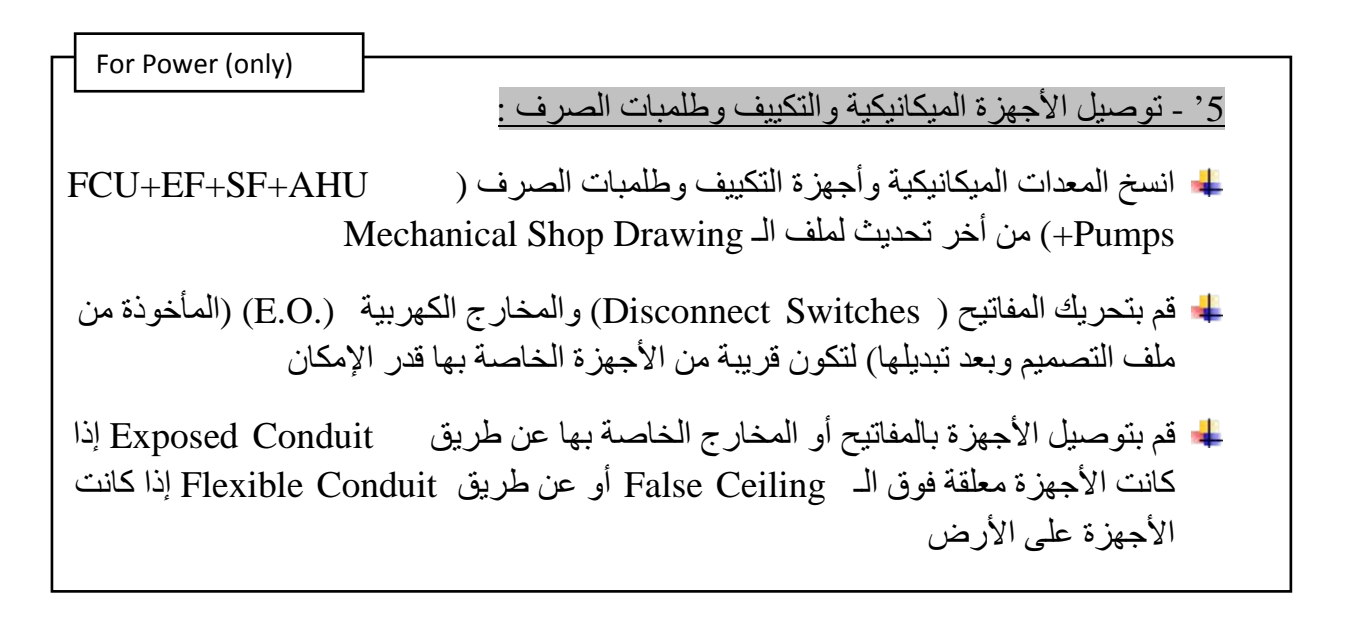

# : Wiring Mark أو *U*Hatch Mark- 6

وهو عبارة عن مجموعة رموز توضع على الخطوط ( Plines (التي تعبر عن المواسير وهذه الرموز وظيفتها التعبير عن عدد ونوع كل سلك ( Wire (بداخل الماسورة ونضع هذه الرموز على كل الخطوط باللوحة و مجموعة الرموز مكونة من الآتي:

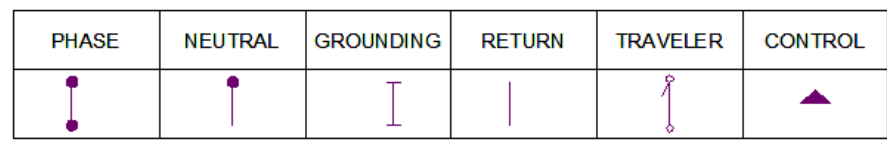

بعض الأمثلة : - في حالة التوصيل بين *<sup>U</sup> <sup>U</sup>* اللوحة وأي *<sup>U</sup> <sup>U</sup>* لينية يكون التوصيل بـ 3 أسلاك وهم التالي بالشكل Hatch Mark الـ ويكون Phase+Neutral+Grounding - في حالة التوصيل بين *<sup>U</sup> <sup>U</sup>* الكشاف و *<sup>U</sup> <sup>U</sup>* المفتاح يكون التوصيل بـ 3 أسلاك وهم التالي بالشكل Hatch Mark الـ ويكون Phase+Return+Grounding - في حالة توصيل *U*كشافات يتم التحكم بهم *<sup>U</sup>* بمفتاح يكون التوصيل بـ 3 أسلاك وهم التالي بالشكل Hatch Mark الـ ويكون Return+Neutral+Grounding - في حالة التوصيل بين *<sup>U</sup> <sup>U</sup>* اللوحة و Button*<sup>U</sup> <sup>U</sup>*Push يكون التوصيل بـ 3 أسلاك وهم التالي بالشكل Hatch Mark الـ ويكون Control+Grounding Control+ For Lighting (only)

#### For Power (only)

- في حالة التوصيل بين *<sup>U</sup> <sup>U</sup>* اللوحة وأي *U*بريزة *U*)Socket Phase 1 (أو Phase 1( (Disconnect يكون التوصيل بـ 3 أسلاك وهم Grounding+Neutral+Phase ويكون الـ Mark Hatch بالشكل التالي
- في حالة التوصيل بين *<sup>U</sup> <sup>U</sup>* اللوحة وأي *U*بريزة *U*)Socket Phase 3 (يكون التوصيل بـ 5 أسلاك Hatch Mark الـ ويكون Neutral+Grounding Phase+Phase+Phase+ وهم IIII بالشكل التالي
- في حالة التوصيل بين *<sup>U</sup> <sup>U</sup>* اللوحة و *U*)Pole 3 Disconnect Phase 3(*U* يكون التوصيل بـ 4 بالشكل Hatch Mark الـ ويكون Phase+Phase+Phase+Grounding وهم أسلاك III التالي
- في حالة التوصيل بين *<sup>U</sup> <sup>U</sup>* اللوحة و *U*)Pole 4 Disconnect Phase 3(*U* يكون التوصيل بـ 5 Hatch الـ ويكون Phase+Phase+Phase+Neutral+Grounding وهم أسلاك Mark بالشكل التالي

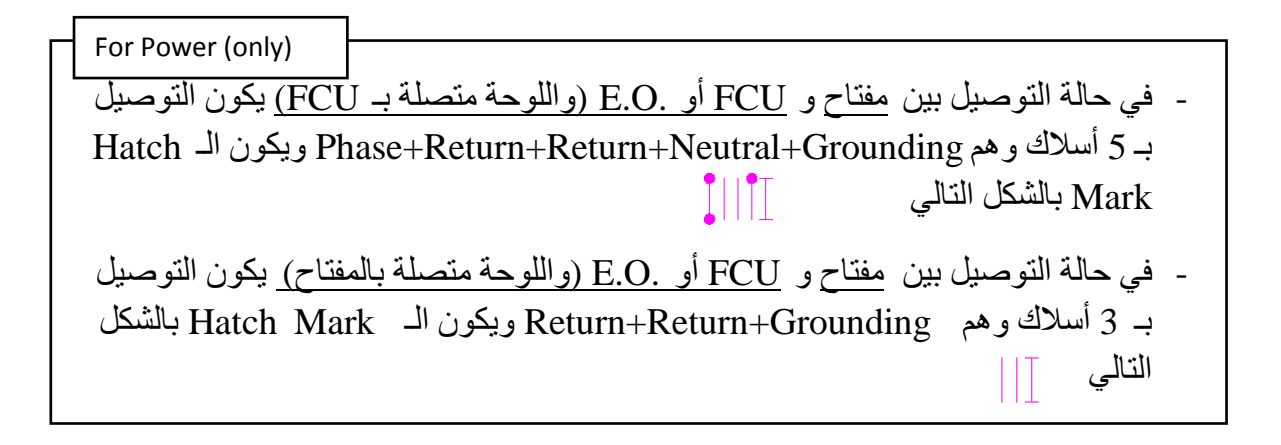

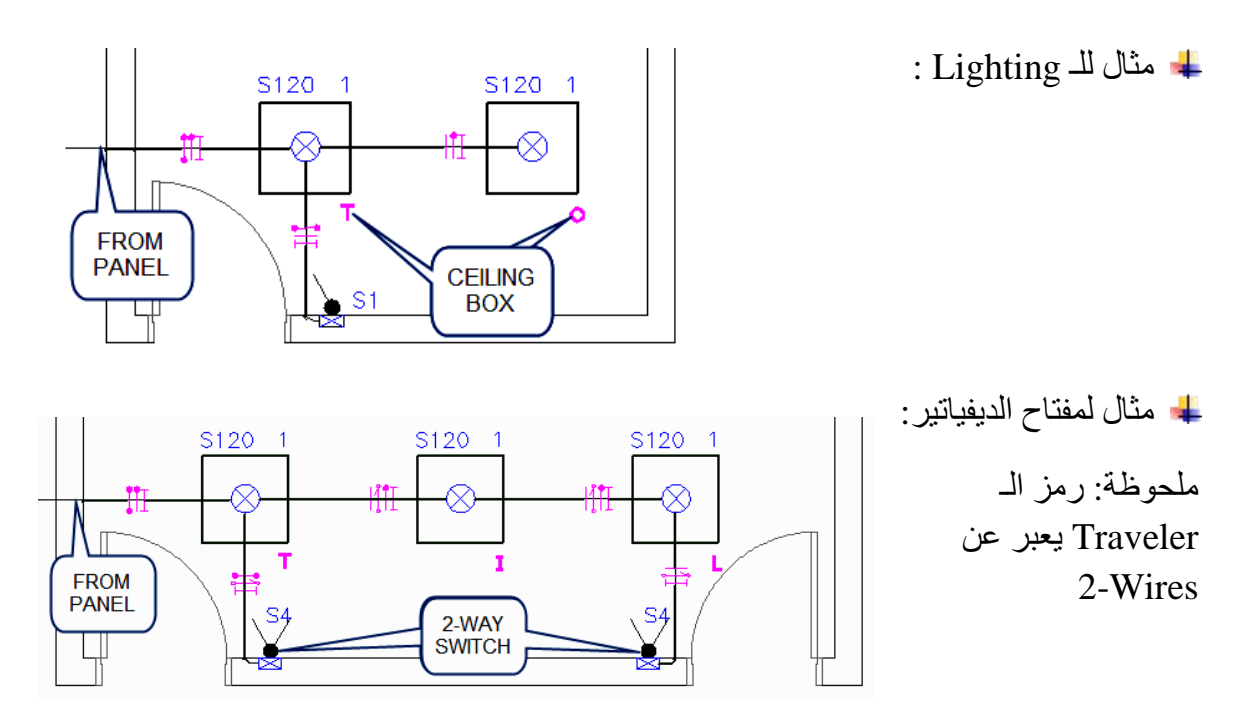

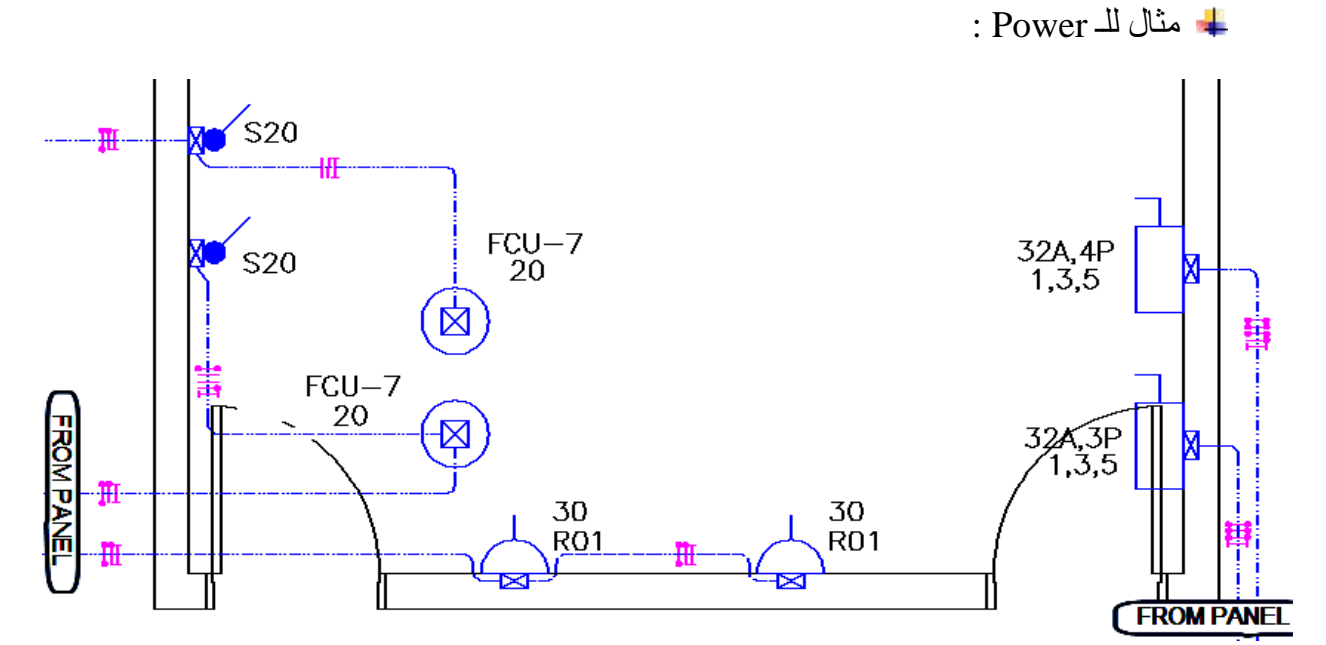

Page **7** of **11**

**FLEXIBLE CONDUIT PULL BOX** 

#### : Presentation - 7

- قم بإضافة Box Pull لتسهيل شد الأسلاك وذلك في الحالات التالية :
- كل 15 متر من المواسير (أو 30 متر حسب المواصفات المتبعة)
	- بعد انحناءين بزاوية 90 في الماسورة (Bendings 2(
- عند التغيير من نوع مواسير إلى آخر (مثلا من EMT إلى RGS(
- عند تغيير نظام التوصيل من Embedded إلى Exposed والعكس **PULL BOX** 
	- عند فواصل التمدد (Joints Expansion (كما بالصورة **EXPANSION JOINT**

---- أما الـ Box Junction فيستخدم لتوصيل و تجميع الأسلاك (مثلا في حالة تفريع الدائرة الكهربية)

- قم بوضع لكل لينية مشاورة تعبر عن اسم اللوحة المتصلة بها و رقم اللينية ( Circuit (و عدد وحجم الأسلاك (Wires (وكذلك نوع العزل ونوع الماسورة وقطرها كما بالشكل
	- وفي حالة ظهور الدائرة الكهربية (اللينية) في أكثر من Viewport نضع المشاورة PANEL NAME/1(R)  $3-1$ CX4mm<sup>2</sup> CU/PVC في المكان المشترك بين الـ Viewports Ø20 mm EMT CONDUIT لتظهر في كل الـ Viewports و نكررها إذا لزم الأمر كما انه يجب بقدر الإمكان أن تعمل محاذاة Align للمشاورات القريبة من بعضها لتظهر اللوحة منظمة و واضحة
- Mechanical Pull Boxes Sizes Panels Names ) لـ مشاورات أيضا اعمل Conduits (Sleeves) - Electrical Outlet الـ استخدامات - Equipments Names (Up or Down to Another Floor
- قم برسم الأبعاد بين الكشافات و أقرب عامود أو حائط خرساني أو الـ Axisوكذلك بين البرايز و اقرب حائط كما يتم رسم الأبعاد لكل المفاتيح و Box Pull و Box Junction و أي مخرج كهرباء .
- luminaries types sockets types panel board size ) من لكل Legend بعمل قم (pull box & junction box size - conduit types - switches type
- يجب أن توضح ارتفاعات الكشافات Suspended & Mounted Wall والمفاتيح والبرايز **Sockets**

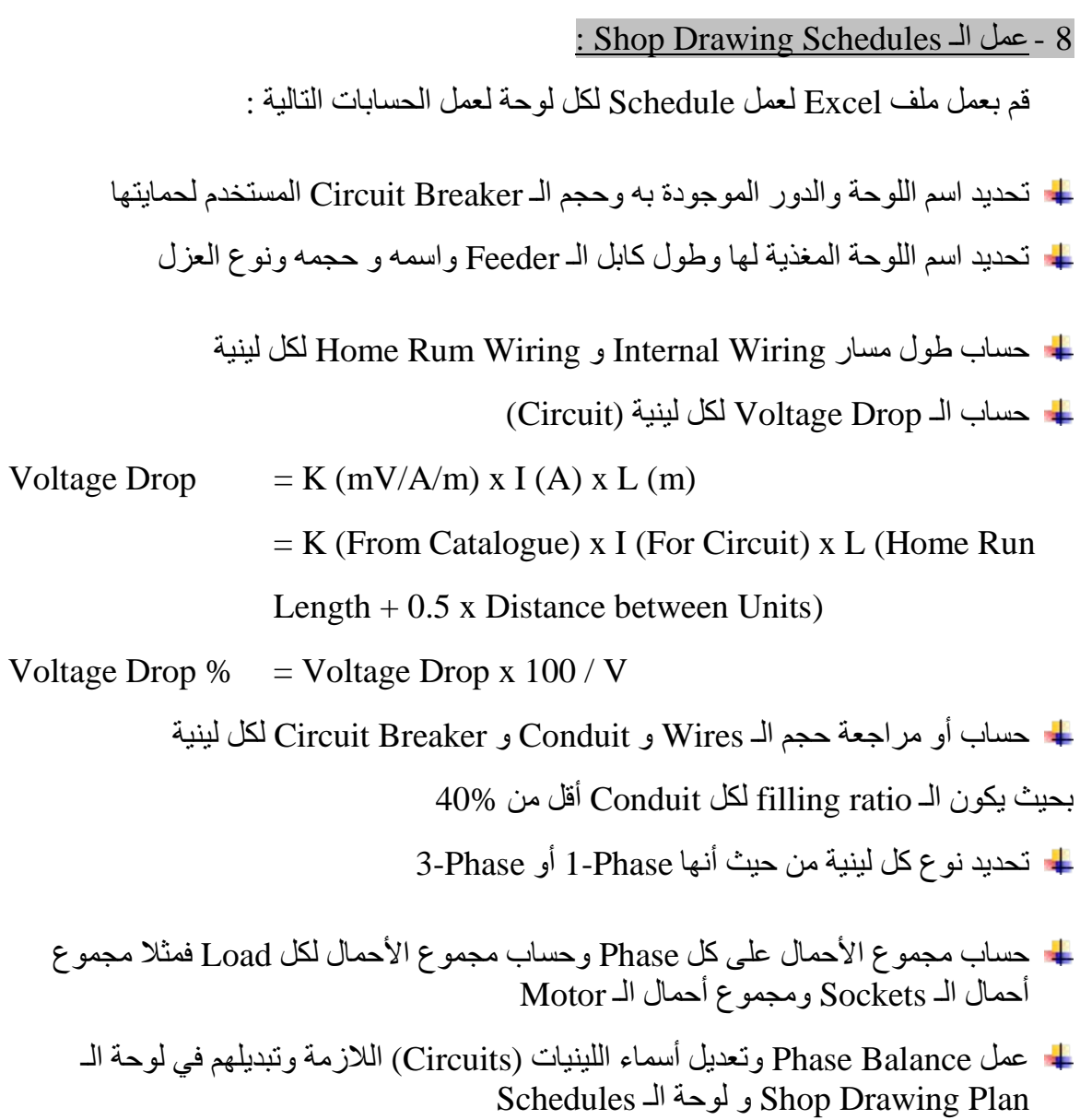

تم بحمد الله الانتهاء من الجزء الأول وشكر خاص لكل من ساعد في هذا العمل.

# *Lighting and Power Shop Drawing Check List*

#### 1- **Work File:**

- $\Box$  Arch Final Revision As A Block
- $\Box$  Make Units By Mm
- $\Box$  Make Viewports In Layouts With Scale = 1:50
- $\Box$  Final Revision of Design Drawings Reference
- $\Box$  Check Legend, General Notes and Key Plan In Viewports

#### 2- **Blocks Replacing:**

- $\Box$  Copy Electrical Design Blocks
- $\Box$  Replace Design Blocks With Shop Drawing Blocks
- $\Box$  Quick Select Shop Drawing Block Then Change Layer and Scale
- $\Box$  If Blocks Have Attributes Use Battman Then Torient
- $\Box$  Make False Ceiling Coordination for Fixtures or Electrical Outlets (E.O.)

# 3- **Internal Wiring:**

- $\Box$  Make Electrical Design As Block
- $\Box$  Create New Layers For Wiring
- $\square$  Connect Fixtures or Sockets By Poly Lines With Fillet

# 4- **Home Run Al Wiring:**

- $\Box$  Check All Circuits With Design Schedules
- $\Box$  Check Electrical Panel Locations With Cable Routing Plan
- $\square$  Connect Fixtures (or Sockets) Circuits To Electrical Panels

# 5- **Ceiling Box (For Lighting Only):**

 $\Box$  Make Ceiling Box For Lighting Fixtures

# 5**'- Connect Mechanical Equipments (For Power Only):**

- $\Box$  Copy Mechanical Equipments From Mechanical Shop Drawing Plan
- $\Box$  Change Electrical Outlets and Disconnect Switches Locations
- $\square$  Connect Equipments With Disconnect Switches

# 6- **Hatch Mark:**

 $\Box$  Make Hatch Marks For All Connections In Plan

#### 7- **Presentation:**

- $\Box$  Put Pull Box and Cutting In Necessary Locations
- $\Box$  Avoid Text Overlapping
- $\Box$  Put Text (Mleader) For Home Run Conduits and Align It
- $\Box$  Put Text (Mleader) For Panels, Pull Boxes, Mechanical Equipments, Conduits (Sleeves) Up or Down To Another Floor and Electrical Outlets
- $\Box$  Put Heights for Wall Mounted & Suspended Fixtures, Switches and Sockets
- $\Box$  Make Dimension for Fixtures, Sockets, Switches, Pull Boxes, Junction Boxes and Electrical Outlets

# 8- **Shop Drawing Schedules :**

- $\Box$  Main Circuit Breaker or Isolator Size
- $\Box$  Feeding Panel Name and Location
- $\Box$  Feeder Reference No, Length, Cross Sectional Area and Type
- $\square$  Distance Between Units and Home Run Length
- $\Box$  Voltage Drop % for Each Circuit
- Wires, Conduit and Circuit Breaker Sizes for Each Circuit
- □ No. Of Pole and Type of Load
- $\Box$  Total Connected Power for Each Phase and For All Phases
- $\Box$  Make Phase Balance
- $\square$  Connected Power and Demand Load Power (KVA) For Each Load Type